# **BAB V**

# **IMPLEMENTASI DAN PENGUJIAN SISTEM**

## **5.1 IMPLEMENTASI SISTEM**

Pada tahap ini akan dilakukan tahap implementasi sistem, yaitu proses pembuatan sistem atau perangkat lunak dari tahap perancangan (*design*) ke tahap pengodean dengan menggunakan bahasa pemrograman yang akan menghasilkan sistem atau perangkat lunak yang telah dirancang sebelumnya. Tujuan dari implementasi adalah menetapkan program yang telah di rancang pada kondisi sebenarnya. Adapun implementasi rancangan program antara lain sebagai berikut:

#### **5.1.1 Tampilan Halaman Pembuka (***Splash Screen***)**

Tampilan ini merupakan tampilan awal yang muncul pada saat pengguna menjalankan aplikasi Sistem Informasi Geografis Lokasi Penjahit Kota Jambi. Tampilan halaman pembuka ini merupakan implementasi dari rancangan halaman pembuka pada gambar 4.8, sedangkan *listing program* ada pada lampiran.

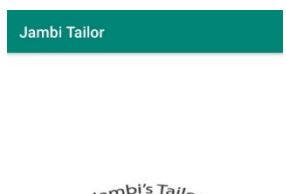

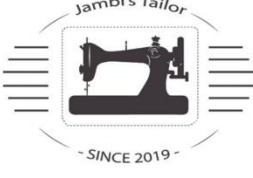

**Gambar 5.1 Tampilan Halaman Pembuka**

#### **5.1.2 Tampilan Halaman Beranda**

Tampilan ini merupakan halaman yang tampil setelah halaman SplashScreen dari aplikasi Sistem Informasi Geografis Lokasi Penjahit Kota Jambi. Pada halaman ini terdapat pilihan menuju menu utama dan menu register. Tampilan halaman beranda ini merupakan implementasi dari rancangan halaman beranda pada gambar 4.9, sedangkan *listing program* ada pada lampiran.

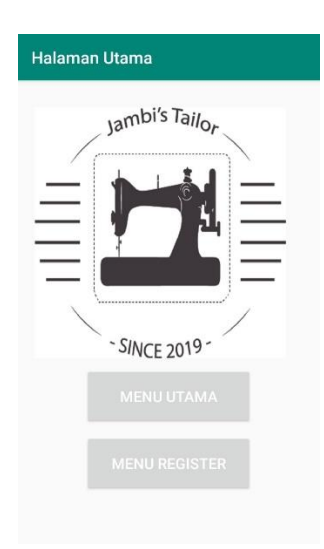

**Gambar 5.2 Tampilan Halaman Beranda**

#### **5.1.3 Tampilan Halaman Menu Utama (***Home***)**

Tampilan ini merupakan tampilan utama dari aplikasi Sistem Informasi Geografis Lokasi Penjahit Kota Jambi yang tampil setelah halaman *SplashScreen*. Pada halaman ini terdapat beberapa menu seperti daftar penjahit, *maps*, informasi dan tentang aplikasi. Tampilan halaman menu utama ini merupakan implementasi dari rancangan halaman menu utama pada gambar 4.9, sedangkan *listing program* ada pada lampiran.

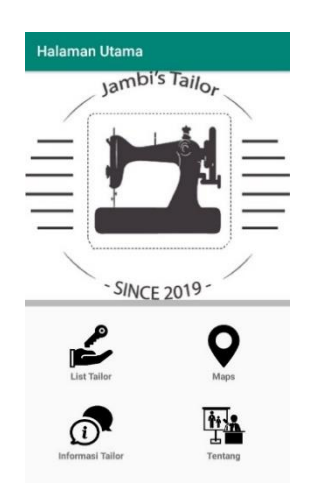

**Gambar 5.3 Tampilan Halaman Menu Utama**

## **5.1.4 Tampilan Halaman Daftar Penjahit**

Halaman daftar penjahit merupakan halaman yang menampilkan nama-nama, gambar dan alamat penjahit. Pada halaman ini pengguna dapat memilih penjahit sesuai yang diinginkan, pengguna juga dapat melakukan pencarian penjahit berdasarkan kategori nama penjahit. Tampilan halaman daftar penjahit ini merupakan implementasi dari rancangan halaman daftar penjahit pada gambar 4.10, sedangkan *listing program* ada pada lampiran.

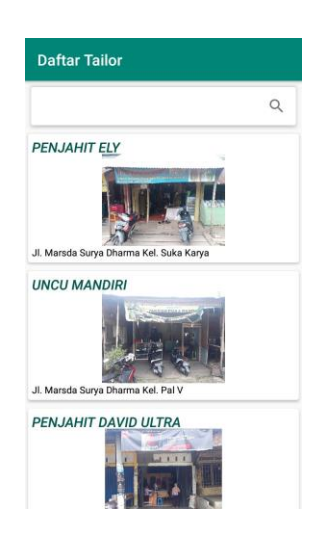

**Gambar 5.4 Tampilan Halaman Daftar Penjahit**

## **5.1.5 Tampilan Halaman Detail Penjahit**

Halaman detail penjahit merupakan halaman yang menampilkan informasi dari penjahit yang dipilih oleh pengguna serta dapat menelfon langsung penjahit dan melihat rute menuju penjahit yang ditampilkan melalui *Google Maps*. Tampilan halaman Detail penjahit ini merupakan implementasi dari rancangan halaman detail penjahit pada gambar 4.11, sedangkan *listing program* ada pada lampiran.

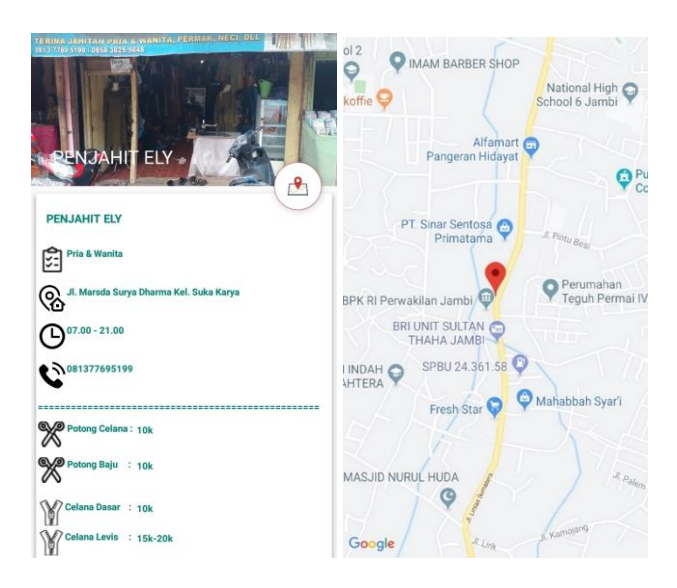

**Gambar 5.5 Tampilan Halaman Detail Penjahit**

## **5.1.6 Tampilan Halaman Telepon**

Halaman menu telepon ini adalah halaman yang menampilkan nomor telepon penjahit. Tampilan halaman telepon penjahit ini merupakan implementasi dari rancangan halaman telepon penjahit pada gambar 4.13, sedangkan *listing program* ada pada lampiran.

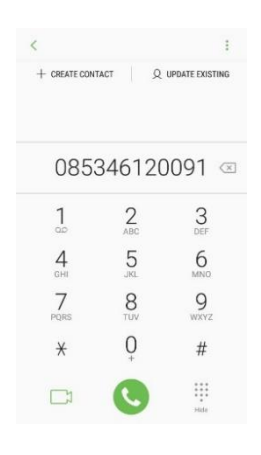

## **Gambar 5.6 Tampilan Halaman Telepon**

## **5.1.7 Tampilan Halaman Menu Peta**

Halaman menu peta ini adalah halaman yang menampilkan titik lokasi semua Penjahit secara keseluruhan. Tampilan halaman peta penjahit ini merupakan implementasi dari rancangan halaman peta penjahit pada gambar 4.14, sedangkan *listing program* ada pada lampiran.

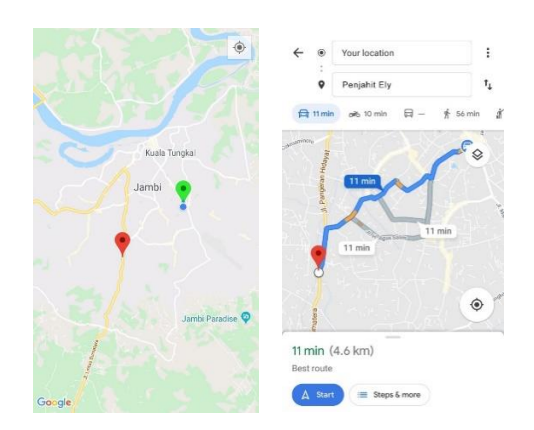

**Gambar 5.7 Tampilan Halaman Peta** 

## **5.1.8 Implementasi Rancangan Halaman Informasi**

Halaman informasi akan menampilkan petunjuk untuk menjalankan aplikasi yaitu menjelaskan tiap menu pada aplikasi. Tampilan halaman menu informasi ini merupakan implementasi dari rancangan halaman menu informasi pada gambar 4.15, sedangkan *listing program* ada pada lampiran.

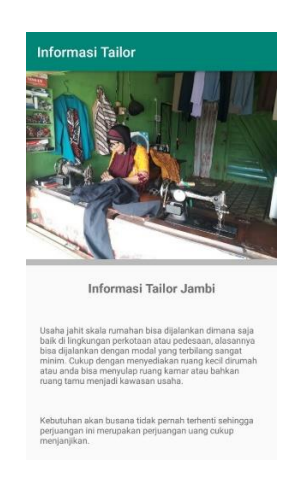

**Gambar 5.8 Tampilan Halaman Informasi**

## **5.1.9 Implementasi Rancangan Halaman Tentang**

Halaman tentang akan menampilkan informasi mengenai aplikasi pada aplikasi Jambi'S Tailor yang dirancang. Berdasarkan rancangan yang telah dibuat pada gambar 4.16, sedangkan *listing program* ada pada lampiran.

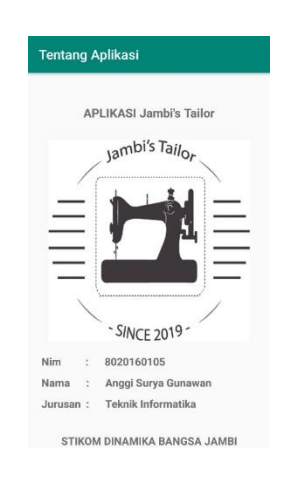

**Gambar 5.9 Tampilan Halaman Tentang**

## **5.1.10 Tampilan Halaman Register**

Halaman register merupakan halaman yang menampilkan tahapan-tahapan pendaftaran untuk penjahit yang ingin mendaftarkan tempat jahitnya. Tampilan

halaman Register ini merupakan implementasi dari rancangan halaman register pada gambar 4.11, sedangkan *listing program* ada pada lampiran.

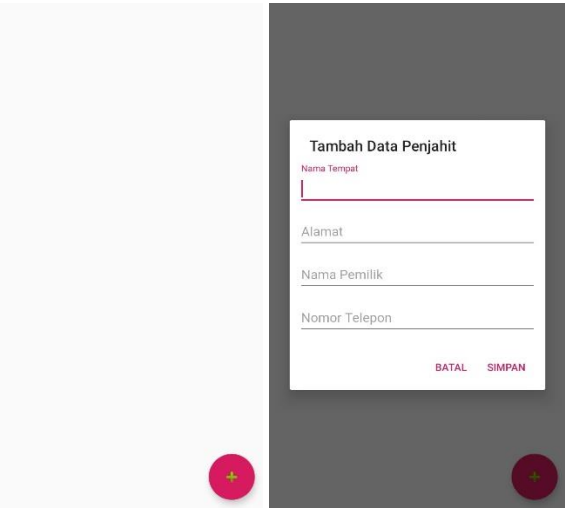

**Gambar 5.10 Tampilan Halaman Register**

# **5.2 PENGUJIAN SISTEM**

Dengan selesainya perancangan aplikasi Sistem Informasi Gografis Lokasi Penjahit di Kota Jambi berbasis Android ini, maka langkah selanjutnya yang dilakukan adalah melakukan pengujian hasil dari rancangan aplikasi. Dalam hal ini pengujian dilakukan dengan tujuan untuk mengetahui sejauh mana hasil yang diberikan aplikasi yang telah dirancang.

Metode yang digunakan dalam pengujian ini adalah deangan menggunakan metode *black box testing* "Pada *black box testing*, cara pengujian hanya dilakukan dengan menjalankan atau mengeksekusi unit atau modul, kemudian diamati apakah hasil dari unit itu sesuai dengan proses bisnis yang di inginkan"

Adapun beberapa tahapan pengujian yang telah penulis lakukan adalah sebagai berikut :

| <b>Modul</b> | <b>Prosedur</b> |                | <b>Keluaran</b>   |                   | <b>Kesimpu</b> |
|--------------|-----------------|----------------|-------------------|-------------------|----------------|
| Yang         |                 | <b>Masukan</b> | Yang              | <b>Hasil Yang</b> |                |
| Diuji        | Pengujian       |                | <b>Diharapkan</b> | <b>Didapat</b>    | lan            |
| Menu         | Pengguna        | Klik ikon      | Tampil menu       | Tampil menu       | Baik           |
| Utama        | mengklik        | aplikasi       | utama dari        | dari<br>utama     |                |
|              | ikon            |                | aplikasi          | aplikasi          |                |
|              | aplikasi        |                |                   |                   |                |
| Menu         | Pengguna        | Klik           | Tampil            | Tampil            | Baik           |
| Daftar       | mengklik        | tombol         | halaman           | halaman           |                |
| Penjahit     | menu            | menu           | daftar            | daftar            |                |
|              | daftar          | daftar         | penjahit          | penjahit          |                |
|              | penjahit        | penjahit       |                   |                   |                |
| Menu         | Pengguna        | Klik nama      | Tampil            | Tampil            | Baik           |
| Detail       | mengklik        | penjahit       | halaman           | halaman           |                |
| Penjahit     | salah satu      |                | detail            | detail            |                |
|              | nama            |                | penjahit          | penjahit          |                |
|              | penjahit        |                | beserta rute      | beserta rute      |                |

**Tabel 5.1 Pengujian Sistem**

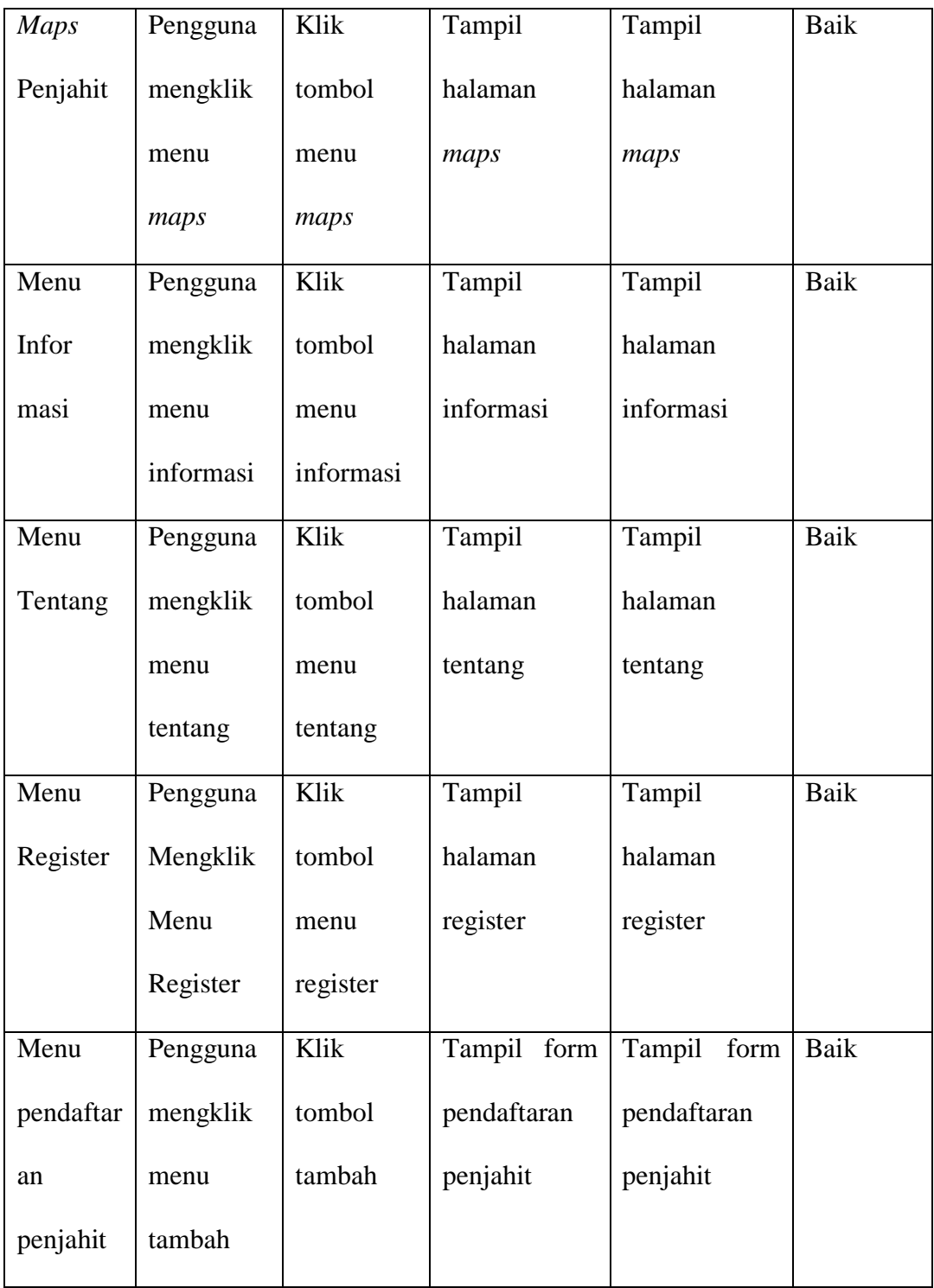

## **5.3 ANALISIS HASIL YANG DICAPAI OLEH SISTEM**

Setelah selesai melakukan implementasi dan pengujian , adapun Analisis hasil yang dicapai sistem adalah sebagai berikut:

## **5.3.1 Kelebihan Aplikasi**

Adapun kelebihan dari Aplikasi Sistem Informasi Geografis Lokasi Penjahit Di Kota Jambi Berbasis Android yaitu:

- 1. Mudah digunakan karena dirancang dengan menggunakan *interface* yang mudah dimegerti dan *user friendly*
- 2. Terdapat fitur rute terdekat sehingga pengguna dapat mengetahui dimana lokasi penjahit terdekat dari posisi pengguna.
- 3. Tidak memerlukan spesifikasi ponsel yang tinggi

## **5.3.2 Keterbatasan Aplikasi**

Adapun keterbatasan dari Aplikasi Sistem Informasi Geografis Lokasi Penjahit Di Kota Jambi Berbasis Android yaitu:

- 1. Aplikasi ini masih terbatas soal informasi penjahit baru sehingga perlu diperbaharui untuk menambah penjahit yang belum terdaftar
- 2. Aplikasi ini hanya dapat dijalankan di ponsel Android, tidak *multi platform*
- 3. Aplikasi ini memerlukan sinyal GPS dan internet untuk menjalankannya sehinga belum bisa digunakan secara *offline*.